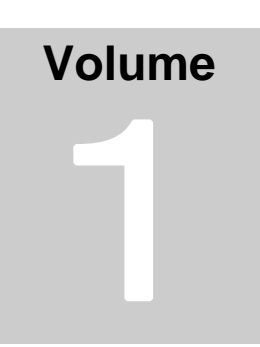

北鎌倉電子工作同好会

#### CrossOver CA1 電子ボリューム採用高機能プリアンプ 第2版 2013/07/04

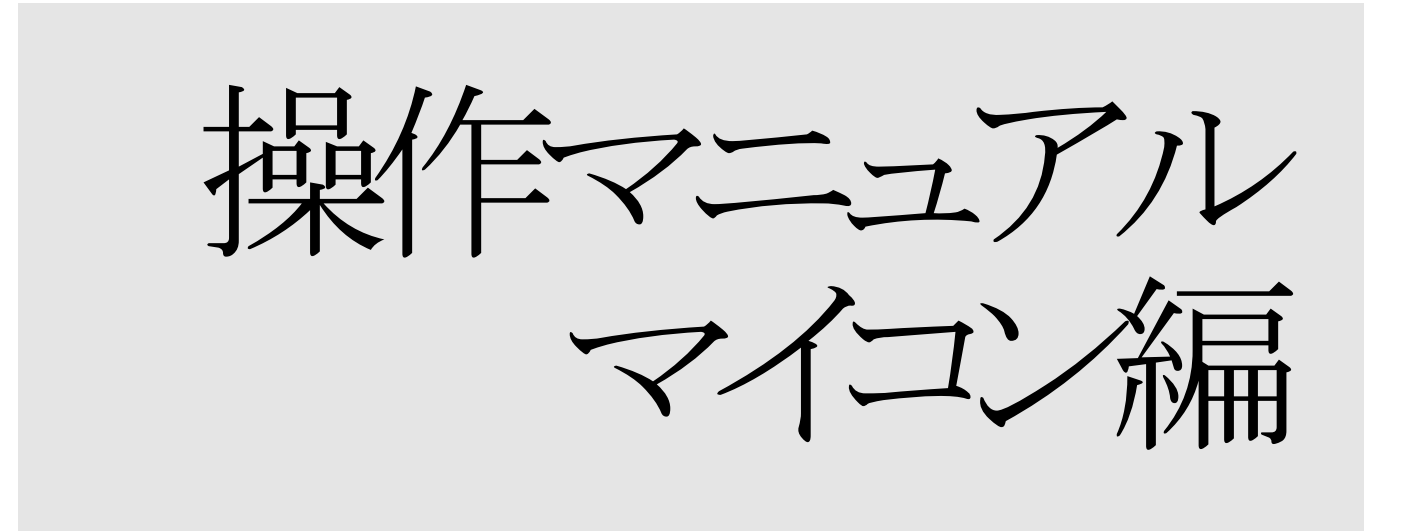

北鎌倉電子工作同好会

### **CrossOver CA1** 操作マニュアル

 X Under\_bar 、 ResetStudioSounds URL: http://open-circuit.bbs.fc2.com/ e-Mail: crossover.reset@gmail.com<ResetStudio>

<注意事項>

本キットを使用して生じた感電・火災・スピーカー破損などのトラブルについては、当方は責任を負いませんのでご了 承ください。また、マイクロコンピュータに保存されたソフトウェア、基板回路、当マニュアルの内容など、北鎌倉電子工 作同好会の著作物を他に流用・転載することは一部・全てを問わず固くお断りいたします。

## 目次

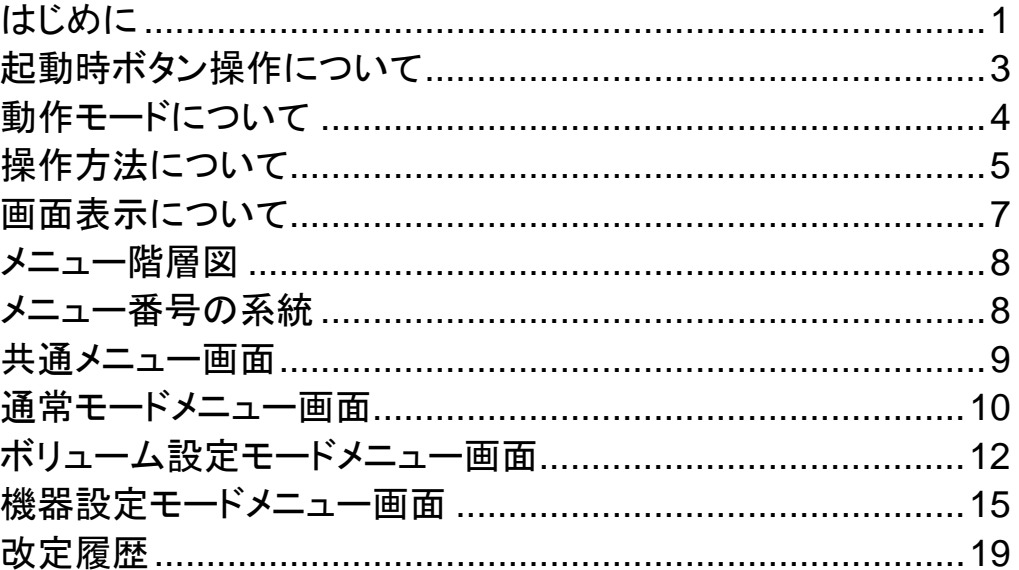

# チャプター **1**

#### はじめに

*CrossOver CA1* 電子ボリューム採用高機能プリアンプ -マイコンソフトウェア-について

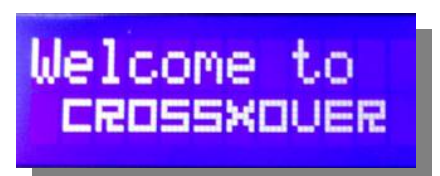

この CrossOver CA1 は、高精度電子ボリュ ーム MUSES72320(以降、MUSES72320 と 省略)をコントロールするために、高性能 な 8bit マイコン ATMEGA328P を使用して います。

ATMEGA328P の主な特徴

- ・プログラム FLASH:32KB
- ・SRAM:2KB
- ・EEPROM:1KB
- ・動作クロック:16MHz

この限られた中で高度なプログラミングと最適化を行い、プログラム FLASH エリア、SRAM を使い切って様々な機能を実装しています。

また、1KB の EEPROM に各種設定値を保持し、電源断が行われても設定 値が消えることがないように処置しています。

ただし、EEPROM には書き込み回数の制限(100,000 回を上限とする)があり ます。例えばボリュームを変更するたびに値を保持するのではすぐに上限に 達してしまいます。1 日に 10 回 MUTE 状態から 0dB まで変化させるだけで、 3週間しか持ちません。そこで、3 秒間操作が無かった場合のみ保持するよ うにしています。これにより、同じボリューム変更をしても、おおよそ 10,000 日 持つようになりました。

このように、様々な箇所に課題と対策を実施し、可能な限り、快適な操作感 を実装しています。

また、マスターボリュームとバランスボリューム(チャンネル、別々に設定でき ます)を構成し、スピーカーユニット毎に細かく調整を追い込める仕様としまし た。マスターボリュームからの差異を設定し、それぞれで左右バランスを含め て設定可能な仕様としています。

#### **CROSSOVER CA1** 操作マニュアル

はじめにの最後に。

このソフトウェアには、稚拙ながら考えついた機能、アドバイス頂いた機能を 何でもかんでも取り込んで、がむしゃらに突き進みました。この暑苦しさ、ド素 人ならではのドロドロした熱意を感じて頂ければありがたいです。報われます。

夜中に爆音を鳴らし奇声を上げる俺を、暖かく見守ってくれた妻と息子達に 感謝を。いや、何度か妻には鉄拳制裁を食らっていますが感謝です。

そして、北鎌倉電子工作同好会の皆さん。ちょっとした雑談からこのプロジェ クトが始まりました。そして、大丈夫?というレベルだった僕を、とりあえずプロ ジェクト完了というところまで引っ張り上げてくださいました。スキルも大分あ がったんじゃないかな?と自負しています。ありがとうございます。

今度みんなでうまい物食いに行きましょう!

ResetStudioSounds

チャプター 2

#### 起動時ボタン操作について

起動時のボタン操作によって *ROM*がクリアされる! 動作モードが切り替わる!

起動時にボタン操作を行うことで、様々な動作をさせることが可能です。

- 起動時にメニューボタン、選択ボタンを同時に押したままにすることで、 全ての設定値が初期化(ROM クリア)されます。 初回動作時にはかならずこの操作を行い、初期化をしてください。 ※初期値はメニュー項目の説明に記述しています。
- 起動時の入力切替ボタンの操作によって、動作モードが切り替わります。
	- ▶ 通常モード 入力切替ボタンを押さず、電源を投入すると通常モードになります。
	- ▶ ボリューム設定モード 入力切替ボタンー2を押したまま、電源を投入するとボリューム設定 モードになります。
	- > 機器設定モード 入力切替ボタンー3を押したまま電源を投入すると、機器設定モー ドになります。

#### 動作モードについて

通常・ボリューム・機器設定を使いこなす!

全ての動作モードで、ボリューム操作と入力切替、ミュートレジューム処理を 共通して行うことが出来ます。以下には、それぞれの動作モードの特色を記 述します。

● 通常モード

入力機器切替、LCD・表示内容の設定、電源 OFF(予定)が行えるモー ドです。通常の使用では、このモードを使用することで不注意によるボリ ューム設定の変更・機器設定の変更を防ぐことができます。

● ボリューム設定モード

Unlume Setting Mode

マスターボリューム(仮想的な総括ボリューム)の LR バランスや、 MUSES72320 毎の LR バランス・マスターボリュームからの差異設定が行 えるモードです。CrossOver CA1 の特徴の一つ、0.25dB 単位で全ての設 定が行えます。

● 機器設定モード

System Setting Mode

ミュート時・入力切替時のリレー制御、ロータリーエンコーダ、 AppleREMOTE、MUSES72320 の接続個数設定が行えるモードです。操 作感に直接関わる重要な設定項目で、場合によっては操作感が低下 する可能性もあります。実際に設定しながら自分の好みの設定を追い 込みましょう。

#### ※このモードの時は、設定ミスによって操作不能となることを防ぐため、 以下の機能に制限を入れています。

- ・電圧を監視しない。
- ・AppleREMOTE のペアリングをしない。

## チャプター 3

#### 操作方法について

操作方法がいっぱいあるけど、いったいどうやって 操作するのよ・・・

用途に応じて、プッシュボタン・ロータリーエンコーダ、AppleREMOTE を使 用したリモコン操作が行えます。 パソコンからの操作は、別紙マニュアルを参照ください。

- プッシュボタンについて
	- ▶ ミュート/レジュームボタン ミュート時 -120.0dB から、前回設定値に復元する。 レジューム時 現在値から、-120.0dB まで減少する。

ボタン押下時の挙動が、設定によって変更可能

> 入力切替ボタン 押したボタンに対応する入力に切替える。ボタン押下時の状況によ って、トップメニューに戻る。

ボタン押下時の挙動が、設定によって変更可能

- > メニュー操作ボタン 左右 ボタン押下時の状況によって、メニューの切替・値の増減・ON/OF F切替・カーソル移動を行う。
- > メニュー操作ボタン 選択ボタン ボタン押下時の状況によって、メニューの決定・メニューの下位階 層への移動・選択値の決定・値の変更開始・値の決定を行う。
- メニュー操作ボタン メニューボタン ボタン押下時の状況によって、メニューの上位階層への移動・選択 値のキャンセル・値の変更キャンセルを行う。

● ロータリーエンコーダについて どのメニュー状況においても、ボリューム増減を行う。

ロータリーエンコーダ操作時の加速ON/OFF切替・加速判定スピード・ 加速倍率が、設定によって変更可能。

- AppleREMOTE について
	- ボリュームアップ・ボリュームダウンボタン ボリュームの増減を行います。

押下し続けた場合のキーリピート値が、設定によって変更可能。

▶ その他ボタン 各ボタンは、入力切替以外のプッシュボタンに準拠します。

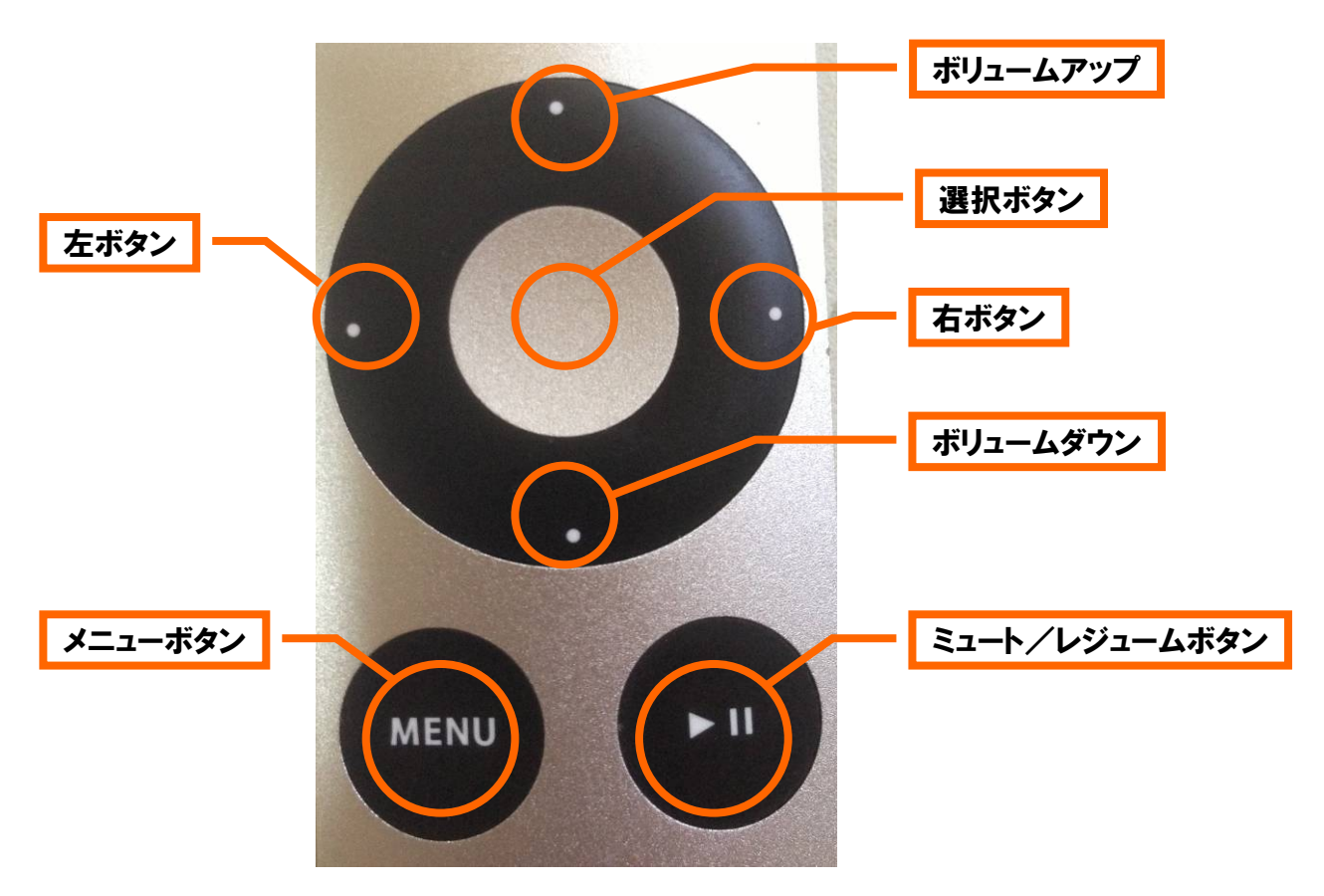

## チャプター 4

#### 画面表示について

画面の大まかな構成を見てみよう!

画面は階層型のメニューをもとにして構成されています。 また、動作モードによってメニューの表示内容が切り替わります。

大まかなメニューの階層、メニューの詳細な内容については、次ページ以降 の参考図表を参照ください。(※マニュアル作成時のテストバージョン表示 値と、リリース時の表示値には差異が発生するかもしれません。その時、リリ ース版の表示値で読み替えてください)

簡単にメニュー変更の操作を再掲します。リモコン操作も同様です。

- ・メニューを移動するには左右ボタン
- ・子画面に移動するには選択ボタン
- ・親画面に戻るにはメニューボタン
- ・値の変更を開始するには選択ボタン
- ・値を変更するには左右ボタン
- ・変更値を設定するには選択ボタン
- ・変更値を破棄するにはメニューボタン

メニュー階層図

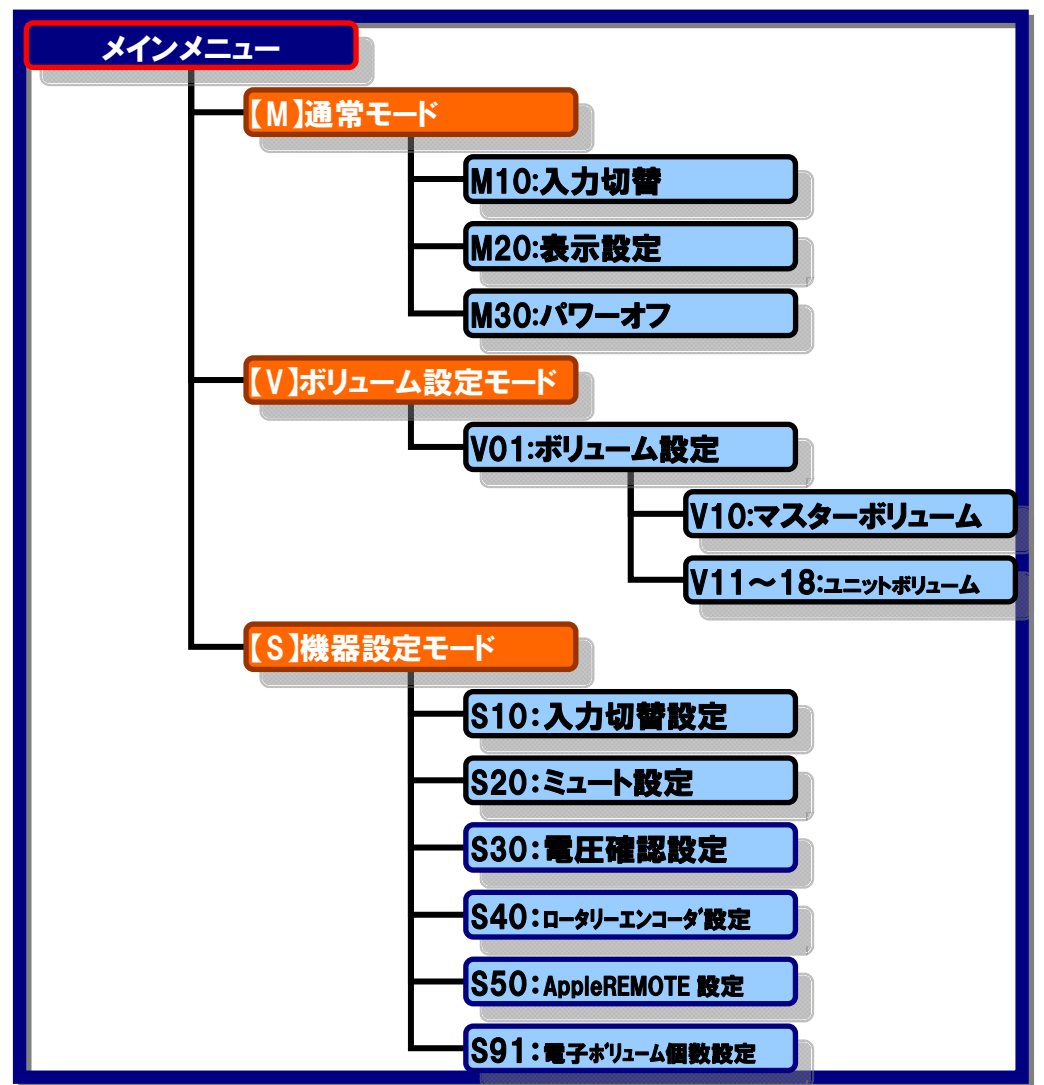

大まかなメニューの構成を以下図に示す。

メニュー番号の系統

(例:M20 表示設定、M23 機器名称変更)

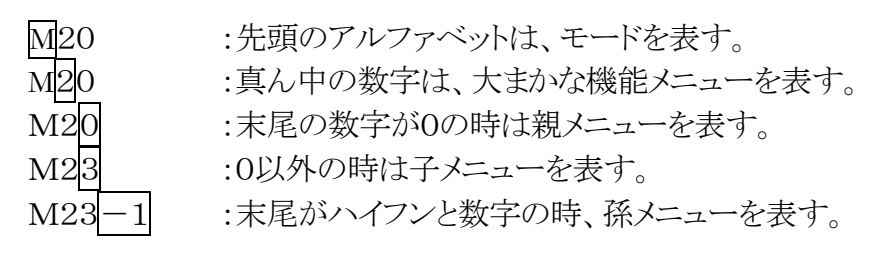

**CROSSOVER CA1** 操作マニュアル

#### 共通メニュー画面

#### どの動作モードでも表示される画面について

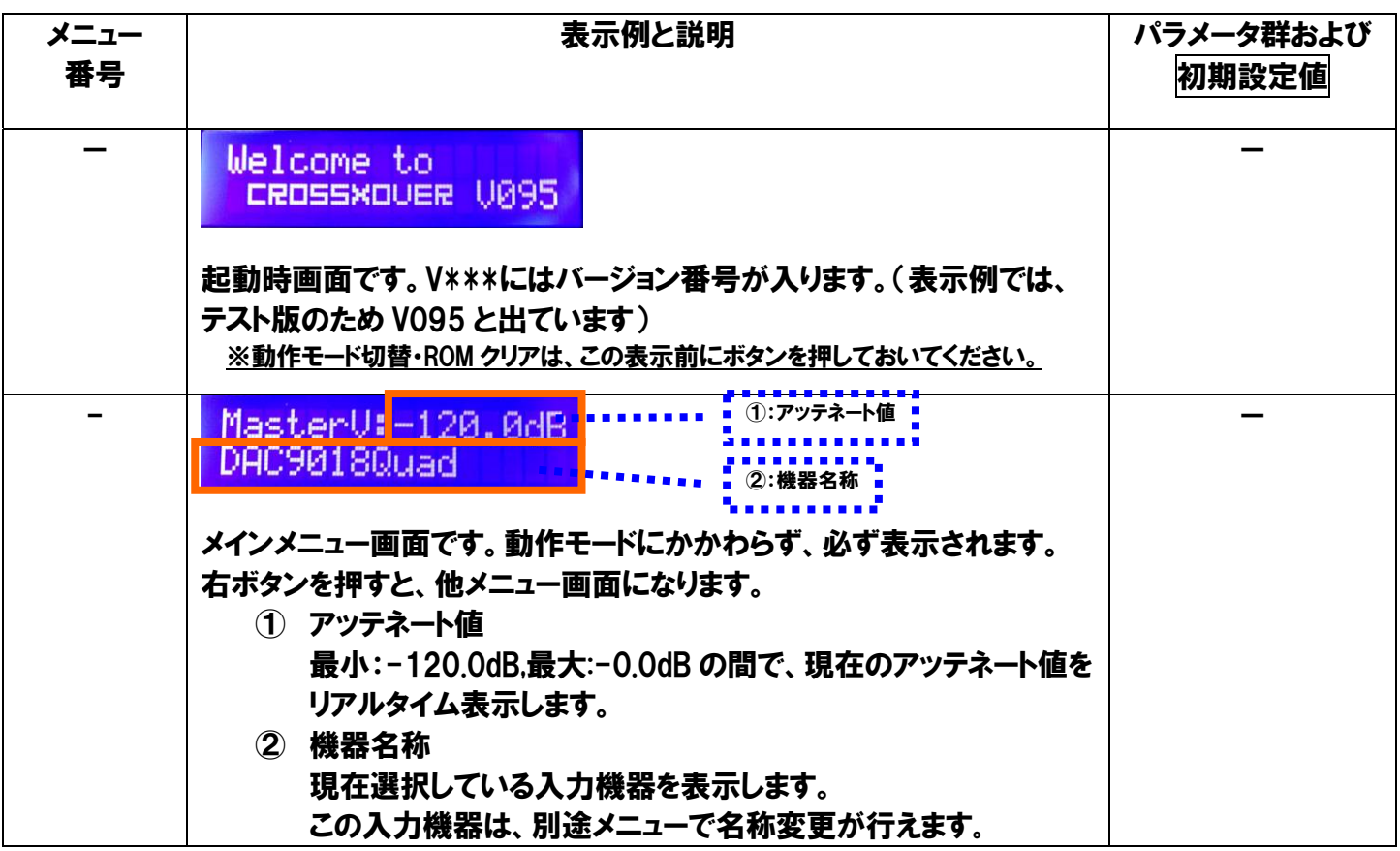

### 通常モードメニュー画面

入力切替ボタンを押さなければ、このメニューになり ます。

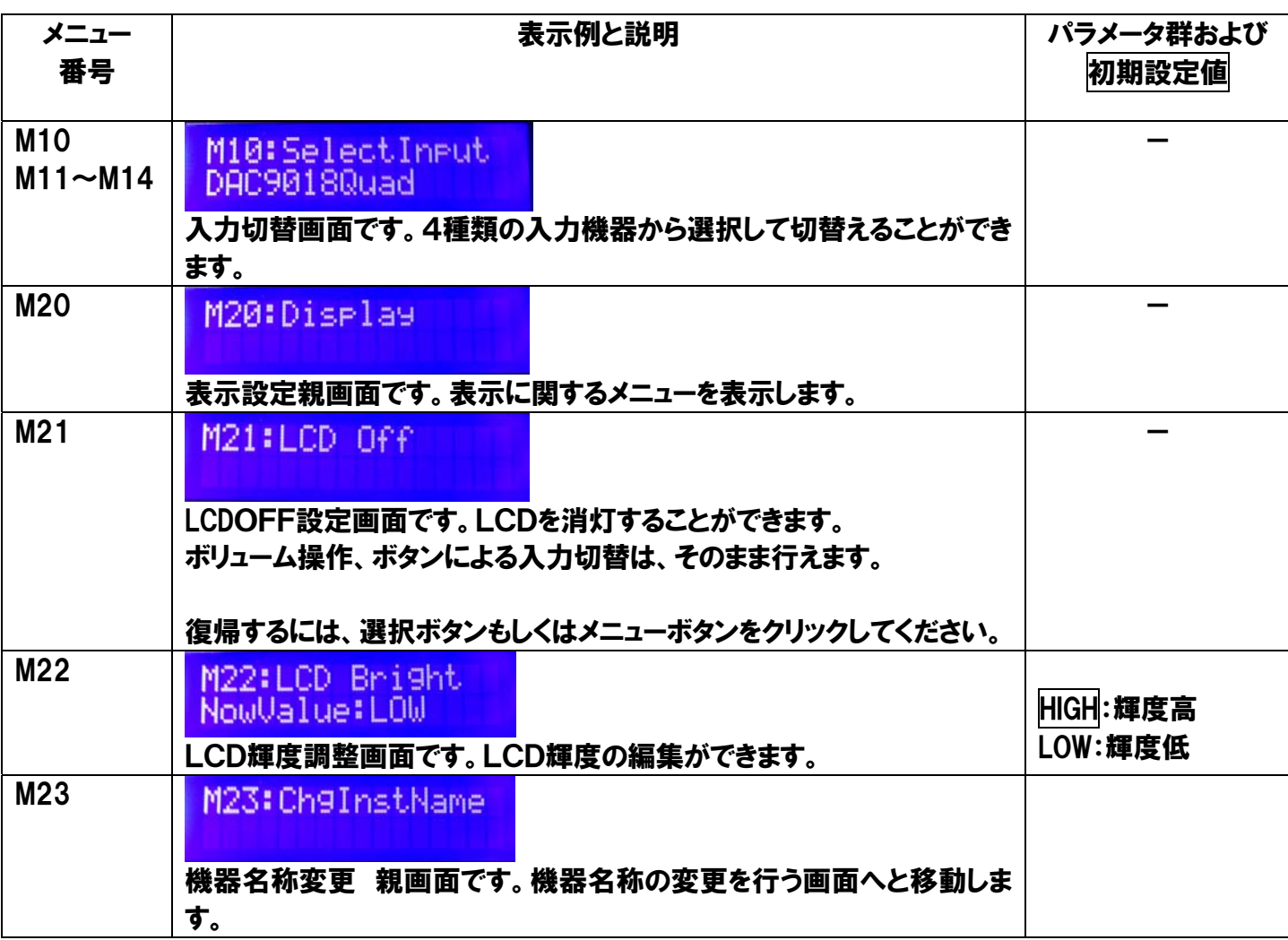

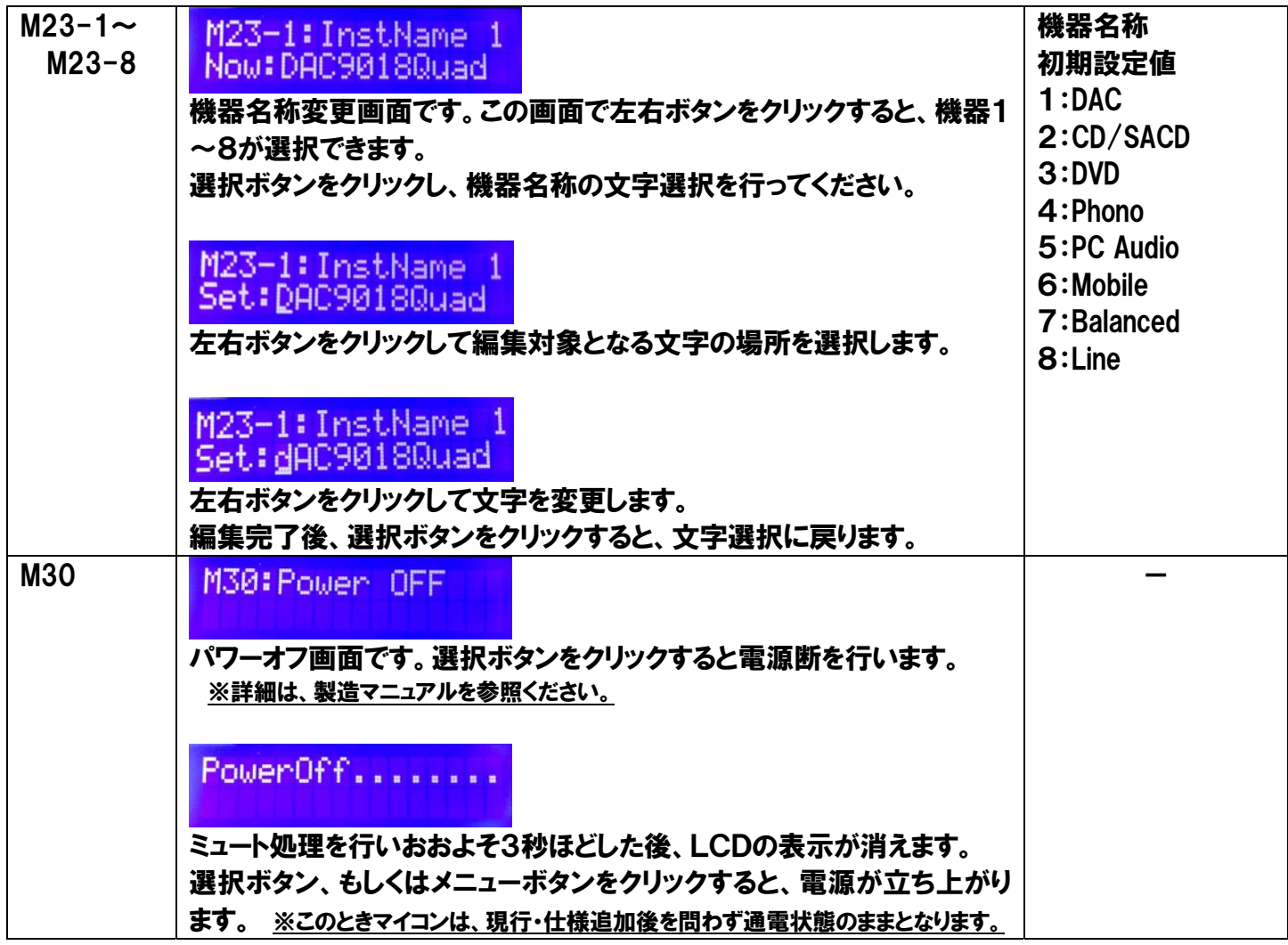

#### ボリューム設定モードメニュー画面

入力切替ボタンー2を押したまま起動すると、ボリューム設定モードになりま す。

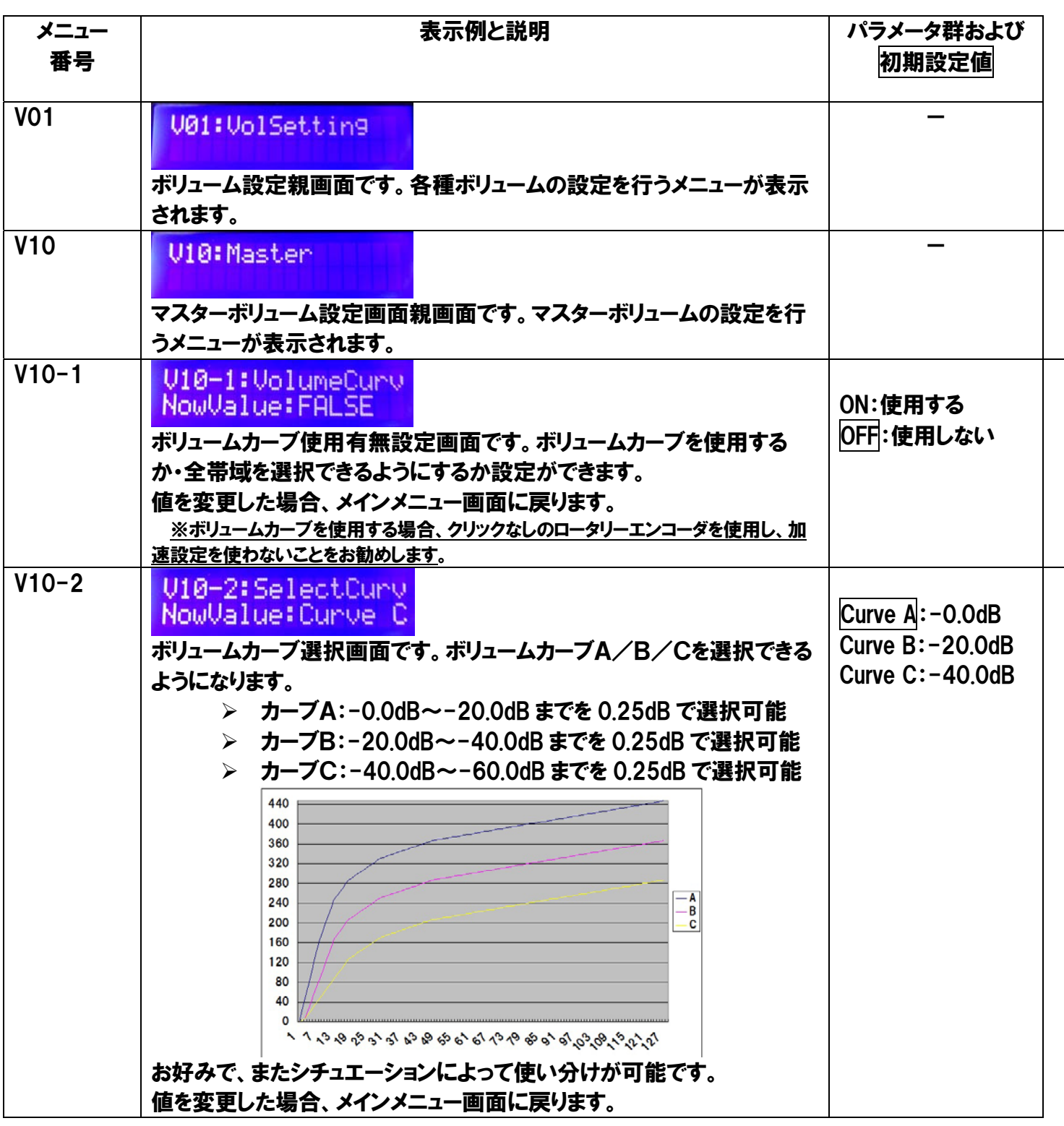

![](_page_15_Picture_180.jpeg)

![](_page_16_Picture_39.jpeg)

**CROSSOVER CA1** 操作マニュアル

### 機器設定モードメニュー画面

入力切替ボタンー3を押したまま起動すると、機器設 定モードになります。

![](_page_17_Picture_144.jpeg)

![](_page_18_Picture_133.jpeg)

![](_page_19_Picture_150.jpeg)

![](_page_20_Picture_75.jpeg)

# **Chapter 5**

改定履歴

2013/07/04 第2版

TRUE/FALSE から ON/OFF に変更 CrossOver から CrossOver CA1 に変更 パワーオフ(M30)時、20秒から3秒のディレイに変更 Chapter 4 メニュー階層図に、メニュー番号の系統を追記